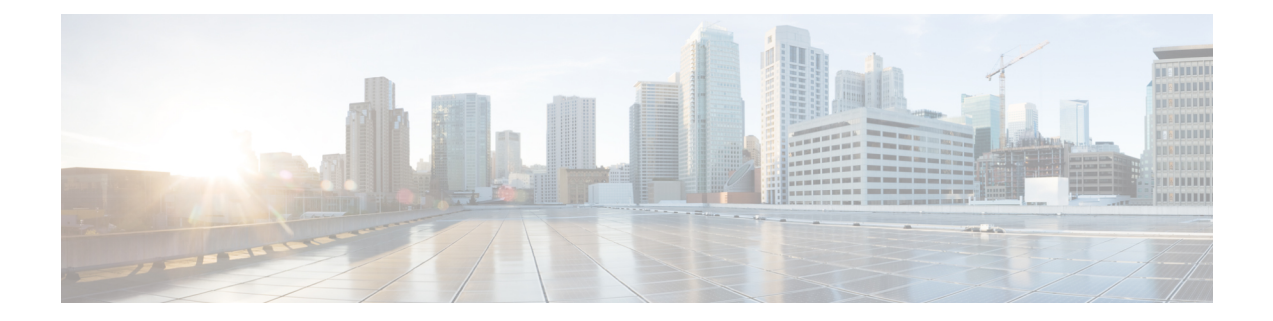

# **Cisco Remote PHY Shelf 7200 Software Image Upgrade**

This document describes how to upgrade the software image for the Cisco Remote PHY Shelf 7200.

- Hardware [Compatibility](#page-0-0) Matrix for Cisco Remote PHY Shelf 7200, on page 1
- [Information](#page-0-1) About Software Image Upgrade, on page 1
- How to Upgrade [Software](#page-1-0) Cisco cBR and HA RPHY, on page 2
- Examples for [Upgrading](#page-2-0) HA RPHY Software, on page 3
- Feature [Information](#page-3-0) for Software Image Upgrade, on page 4

## <span id="page-0-0"></span>**Hardware Compatibility Matrix for Cisco Remote PHY Shelf 7200**

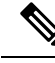

**Note**

Unless otherwise specified, the hardware components introduced in a given Cisco Remote PHY Shelf 7200 Software Release are supported in all subsequent releases.

**Table 1: Hardware Compatibility Matrix for the Cisco Remote PHY Shelf 7200**

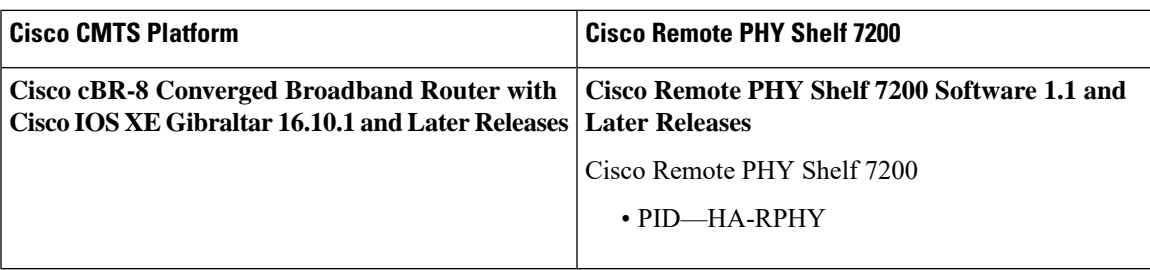

## <span id="page-0-1"></span>**Information About Software Image Upgrade**

You can upgrade the HA Shelf image in these two ways.

- Upgrade from cBR-8
- Upgrade from HA Shelf

You can upgrade one shelf group one at a time or upgrade all shelfs at once. You can upgrade software image through HTTP or TFTP. IPv4 and IPv6 are supported.

## <span id="page-1-0"></span>**How to Upgrade Software Cisco cBR and HA RPHY**

#### **Upgrade HA Shelf Software From Cisco cBR**

The RPD software upgrade can be initiated from Cisco cBR-8 router. Use the following commands for initiating the upgrade:

cable rpd group {all| group MAC} upgrade *ip address* {tftp|http} *file\_name*

### **Upgrade Software from FCC or Primary eRPD**

To upgrade software from FCC or primary eRPD, use these commands.

```
upgrade set server ip_address filename file_name transport {tftp|http}
upgrade control show config
upgrade control start
```
### **Verifying Software Upgrade**

#### **Verifying Software Upgrade From the Cisco cBR-8 Router**

To view the status of the software upgrade from the Cisco cBR-8 router, use the **show cable rpd-upgrade group [all| group id] status** command.

```
Router# show cable rpd-upgrade group all status
GROUP-ID: 7abd.44a1.0000
ServerAddress: 10.74.59.226
Protocol: HTTP
Status: Idle
Filename: bundle/test.itb.sign
```
#### **Verifying Software Upgrade From FCC or eRPD**

To view the status of the software upgrade from FCC or eRPD, use the**upgrade controlshow status** command.

```
Router# upgrade control show status
Image download aborted.
```
Router# upgrade control show status Downloading image on FCC.

### **Cancel Software Upgrade**

#### **Cancel Software Upgrade From the Cisco cBR-8 Router**

To cancelsoftware upgrage from the Cisco cBR-8 router, use the **cable rpdgroupallupgrade abort** command.

Router# cable rpd group all upgrade abort Abort software upgrade process successfully.

#### **Cancel Software Upgrade From FCC or eRPD**

To cancel software upgrage from FCC or eRPD, use the **upgrade control abort** command.

Router# upgrade control abort Abort software upgrade process successfully.

## <span id="page-2-0"></span>**Examples for Upgrading HA RPHY Software**

See examples for the software upgrade from cBR-8 and FCC or Primary eRPD.

### **Example: HA RPHY Software Upgrade from Cisco cBR**

Router# upgrade set server 203.0.113.1 filename bundle/test.itb.sign transport http Router# upgrade control show config file path: bundle/test.itb.sign server: 203.0.113.1 transport: HTTP Router# upgrade control start Router# upgrade control show status. Downloading image on FCC. Router# cable rpd group all upgrade 203.0.113.2 http bundle/test.itb.sign Router# cable rpd group all upgrade status This group 0027.900a.4c1a is not HA-Shelf group. GROUP-ID: 7abd.44a1.0000 ServerAddress: 203.0.113.2 Protocol: HTTP Status: Image downloading on RPDLC Filename: bundle/test.itb.sign

### **Example: HA RPHY Software Upgrade from FCC or Primary eRPD**

Router# upgrade set server 203.0.113.2 filename bundle/test.itb.sign transport http Router# upgrade control start Router# upgrade control show status Downloading image on FCC. Router# upgrade control abort Abort software upgrade process successfully. Router# upgrade control show status Image download aborted.

```
Router# show cable rpd-upgrade group all status
GROUP-ID: 7abd.44a1.0000
ServerAddress: 203.0.113.2
Protocol: HTTP
Status: Idle
Filename: bundle/test.itb.sign
```
## <span id="page-3-0"></span>**Feature Information for Software Image Upgrade**

Use Cisco Feature Navigator to find information about the platform support and software image support. Cisco Feature Navigator enables you to determine which software images support a specific software release, feature set, or platform. To access Cisco Feature Navigator, go to the https://cfmng.cisco.com/ link. An account on the Cisco.com page is not required.

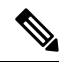

The following table lists the software release in which a given feature is introduced. Unless noted otherwise, subsequent releases of that software release train also support that feature. **Note**

#### **Table 2: Feature Information for Software Image Upgrade**

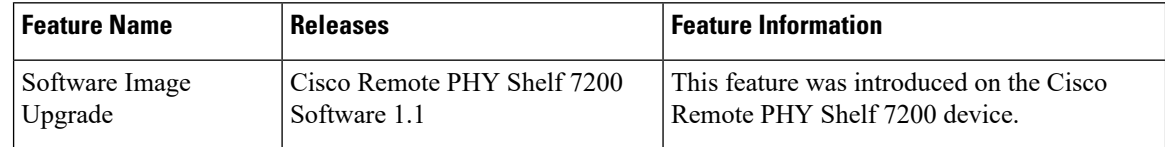